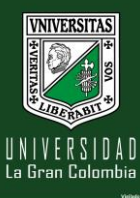

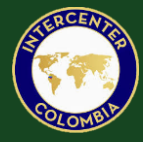

## INSTRUCTIVO DE PAGO EN LÍNEA

- 1. Ingresa al portal de recaudo.
	- I. Da clic en ver portafolio de servicios.

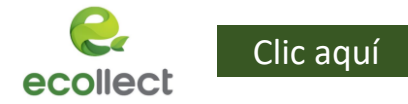

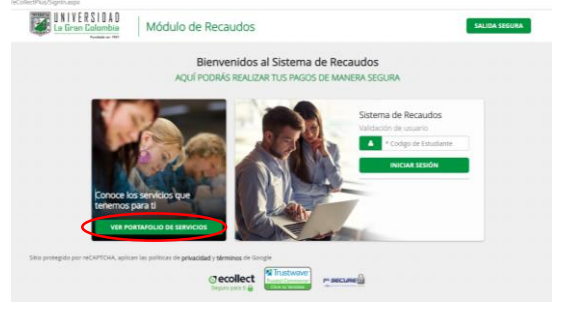

- 2. Selecciona el tipo de inscripción.
	- I. Da clic en siguiente.

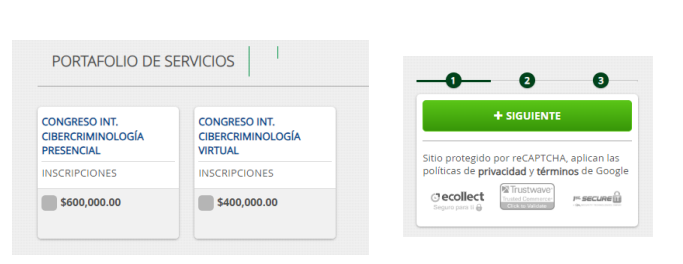

- 3. Diligencia el formulario de información.
	- I. Da clic en agregar.
	- II. Despues clic en realizar pago

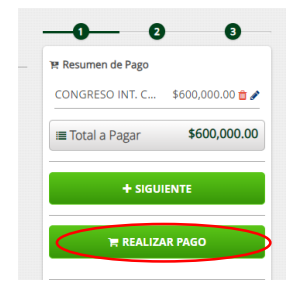

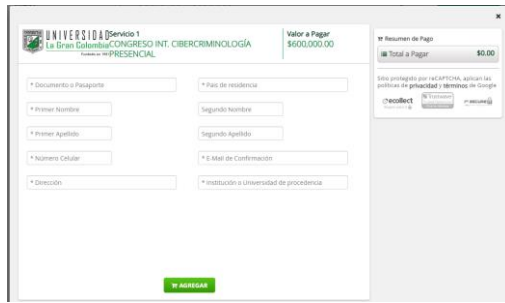

4. Realiza el pago de acuerdo a tu banco o medio utilizado.

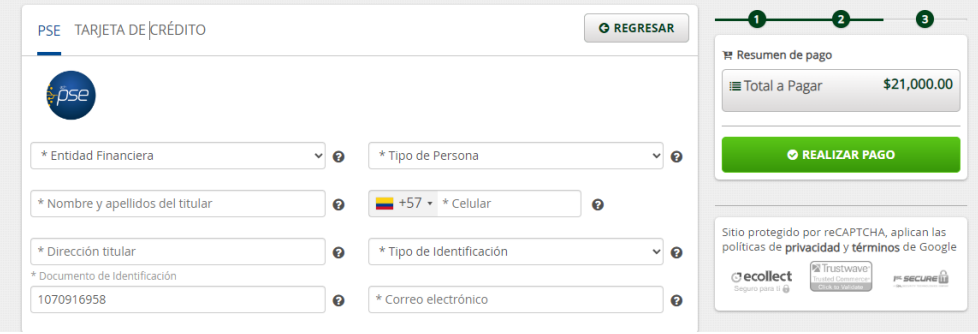